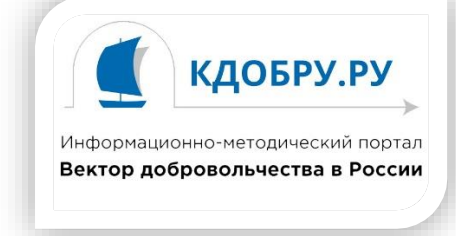

## **Руководство по регистрации на курсах дистанционного обучения**

1. Для регистрации на курсах дистанционного обучения Вам необходимо открыть портал **[www.kdobru.ru](http://www.kdobru.ru/)** после чего в разделе **«Он-лайн сервисы»** выбрать подраздел **«Дистанционные курсы обучения»**

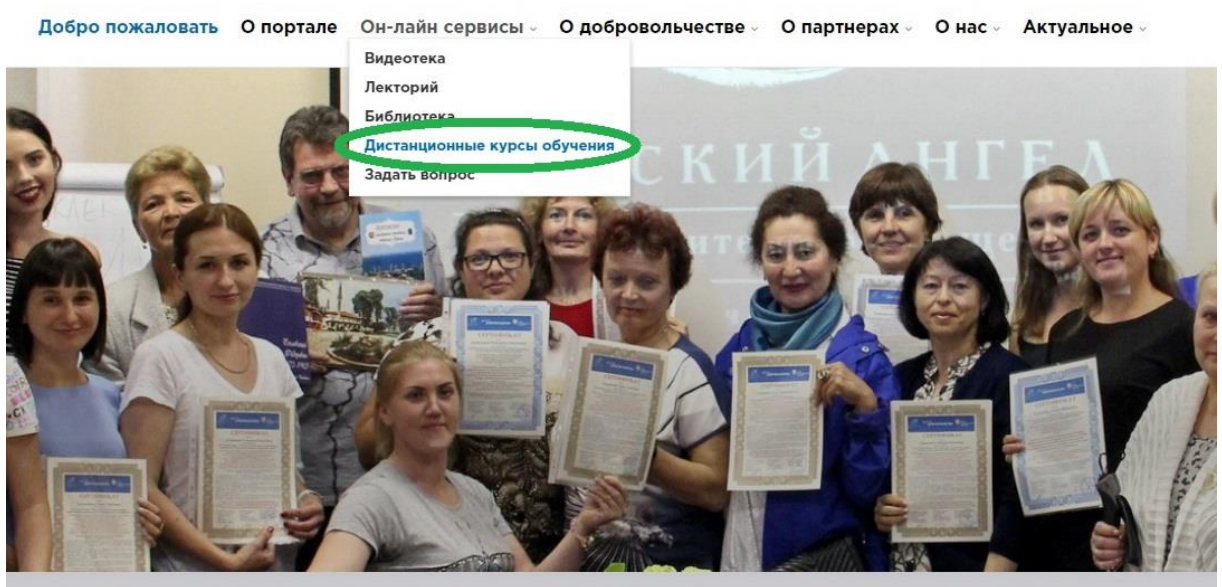

МЕТОДИЧЕСКОЕ ПОСОБИЕ "ПРИВЛЕЧЕНИЕ ДОБРОВОЛЬЦЕВ"

ювационные технологии и алгоритмы организации добровольческой (волонтерской) деятельности для

2. На открывшейся странице, нажмите кнопку **«Перейти к курсам»** в левой части экрана.

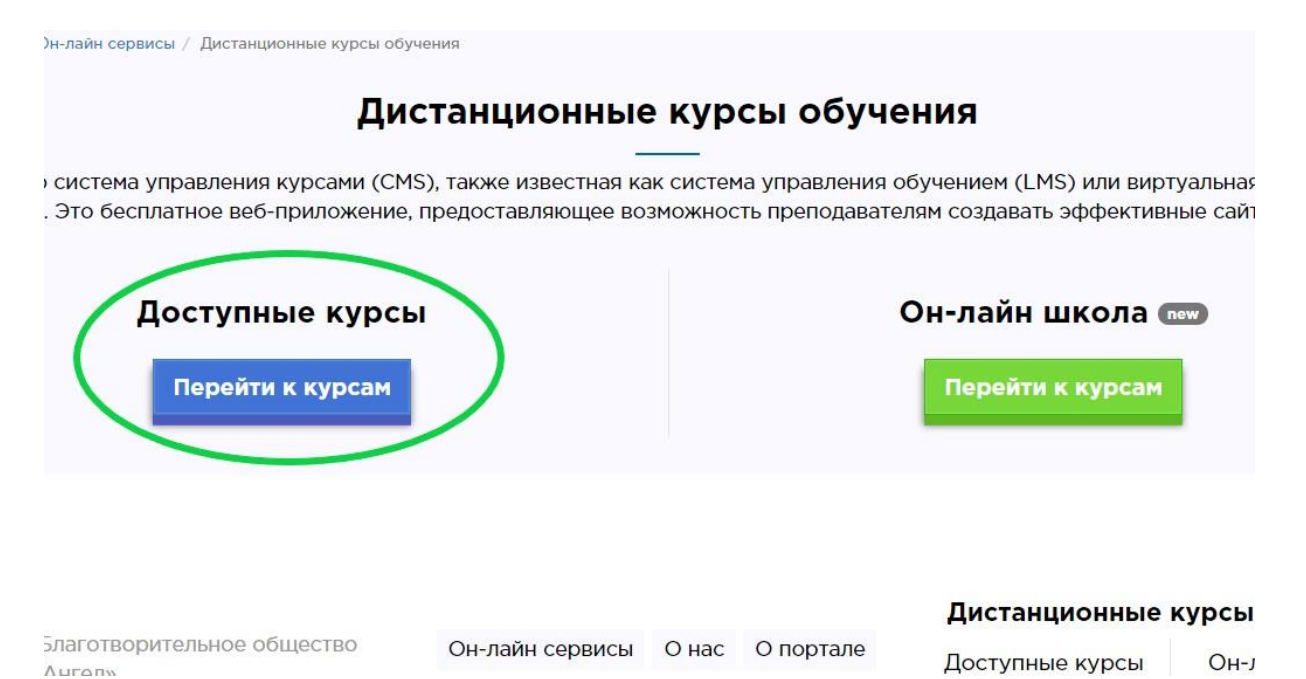

3. В открывшемся Вам интерфейсе системы дистанционного обучения, в верхнем правом углу, нажмите кнопку **«Вход»**

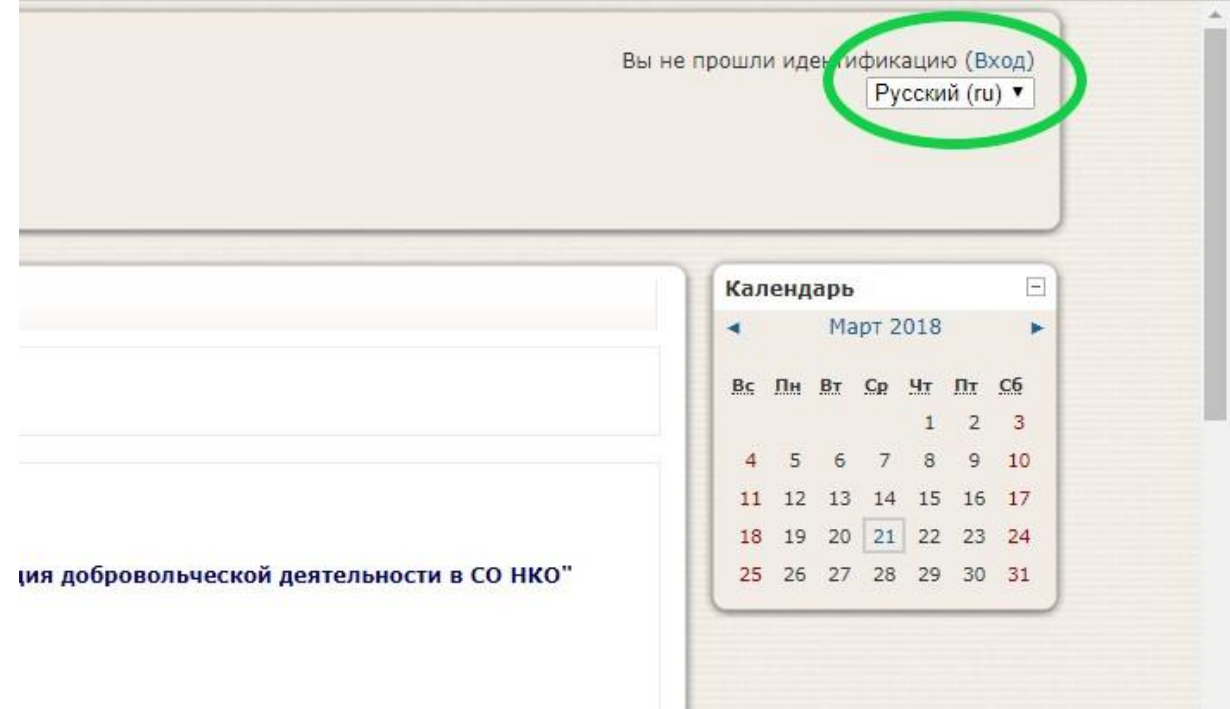

4. После чего введите свои логин и пароль, в том случае если Вы уже были зарегистрированы в системе дистанционного обучения, (если Вы забыли свой логин или пароль, воспользуйтесь формой восстановления), или создайте новую учетную запись. **Рекомендуем записать свой логин и пароль!**

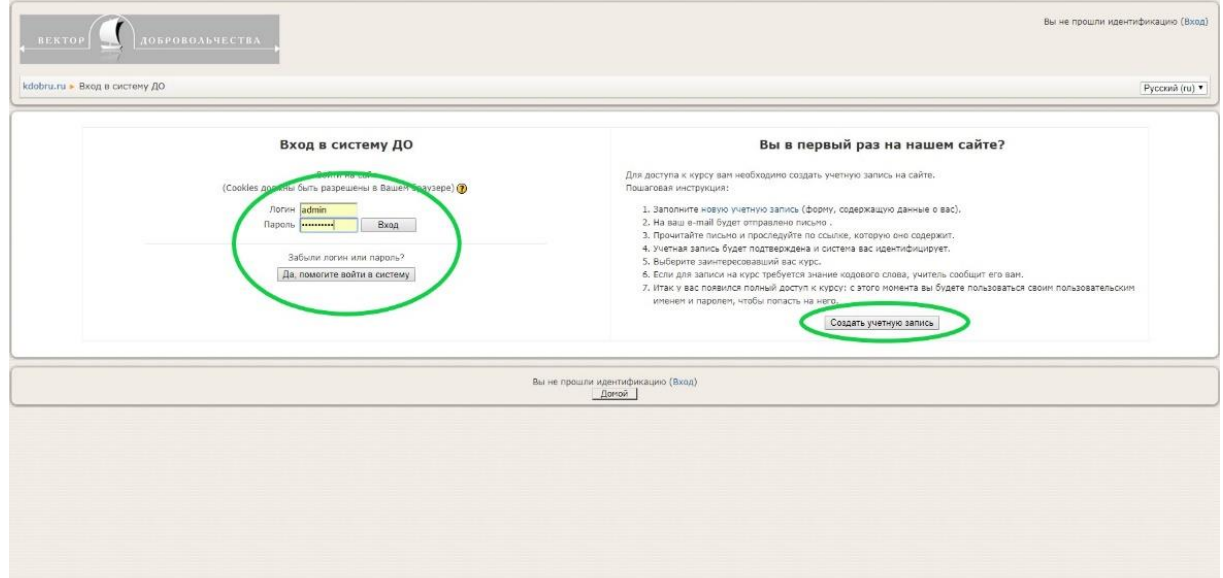

5. При создании новой учетной записи обратите особое внимание на правильное заполнение полей: **«e-mail»**, **«имя»** и **«фамилия»**, что бы в последствии не возникало сложностей с обращением к Вам. **Обращаем особое внимание на то, что логин и пароль могут содержать только латинские буквы или цифры!**

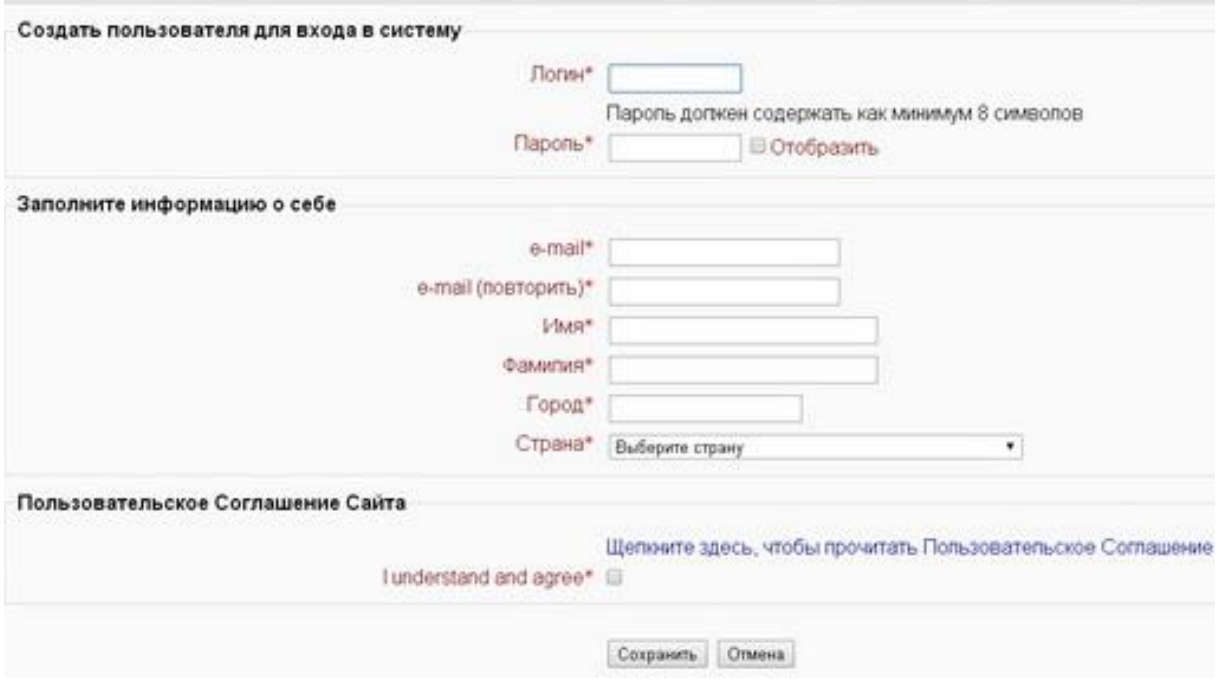

6. После правильного заполнения регистрационной формы, Вы увидите сообщение:

*На указанный Вами адрес электронной почты (…….@........ . ...) было отправлено письмо с простыми инструкциями для завершения регистрации. Если у вас появятся проблемы с регистрацией, свяжитесь с администратором сайта.*

7. Теперь можно закрыть страницу регистрации и открыть свою почту, в которой Вы найдете письмо следующего содержания:

*Здравствуйте, Имя Фамилия. Новая учетная запись была запрошена на сайте 'Kdobru', используя Ваш e-mail. Чтобы подтвердить учетную запись, проследуйте по ссылке на web-адрес: http://kdobru.ru/moodle/login/............ С уважением администратор*

8. При нажатии на указанную в письме ссылку вы попадете на страницу с рапортом об успешной регистрации и предложением перейти к Курсам.

**В зависимости от того как организованы курсы, для входа, Вам может потребоваться кодовое слово, которое Вы получите от кураторов курса перед началом обучения.**